## **Telemetría en un cultivo de flores**

Natalia Caicedo Rocha

Universitaria Agustiniana Facultad de Ingeniería Programa de Ingeniería en Telecomunicaciones Bogotá, D.C.

2022

## **Telemetría en un cultivo de flores**

Natalia Caicedo Rocha Código. 1920112023

Director Ing. Edgar Rodriguez.

Trabajo de grado para optar al título de Ingeniera en Telecomunicaciones

 Universitaria Agustiniana Facultad de Ingeniería Programa de Ingeniería en Telecomunicaciones Bogotá, D.C.

2022

# **Contenido**

## 1. Introducción

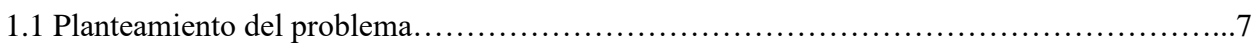

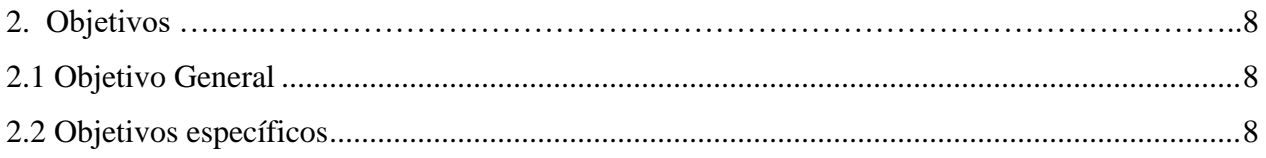

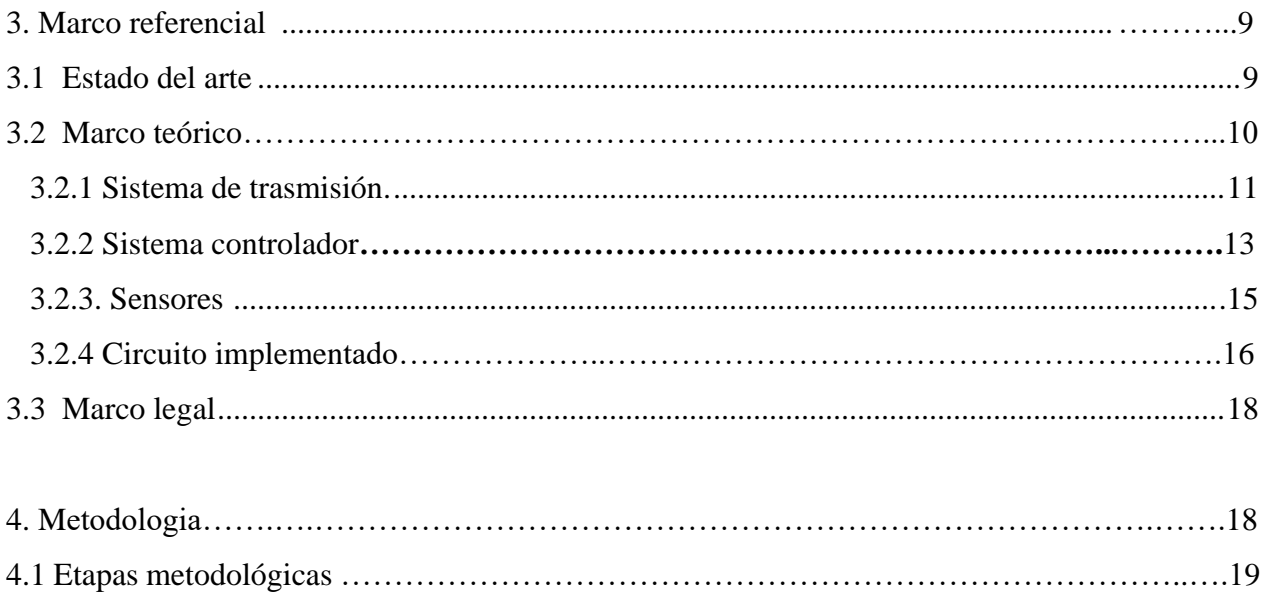

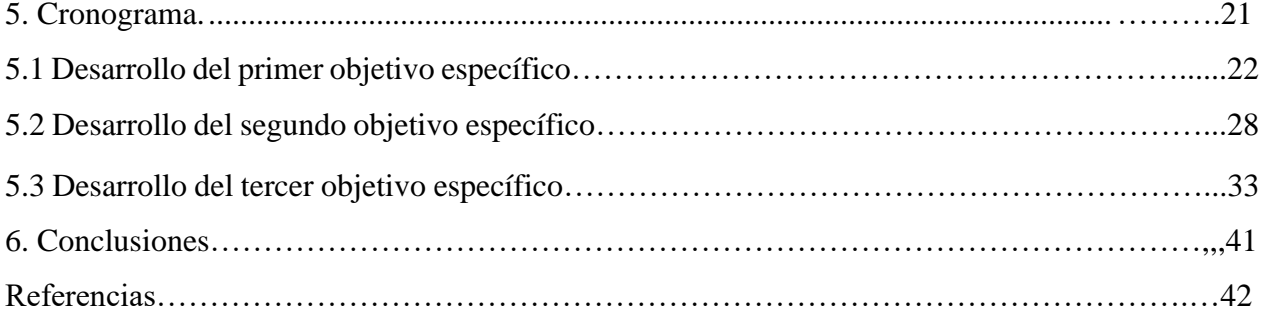

## **Lista de tablas**

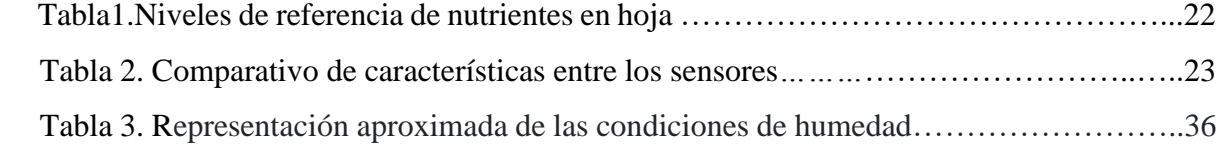

# **Lista de figuras.**

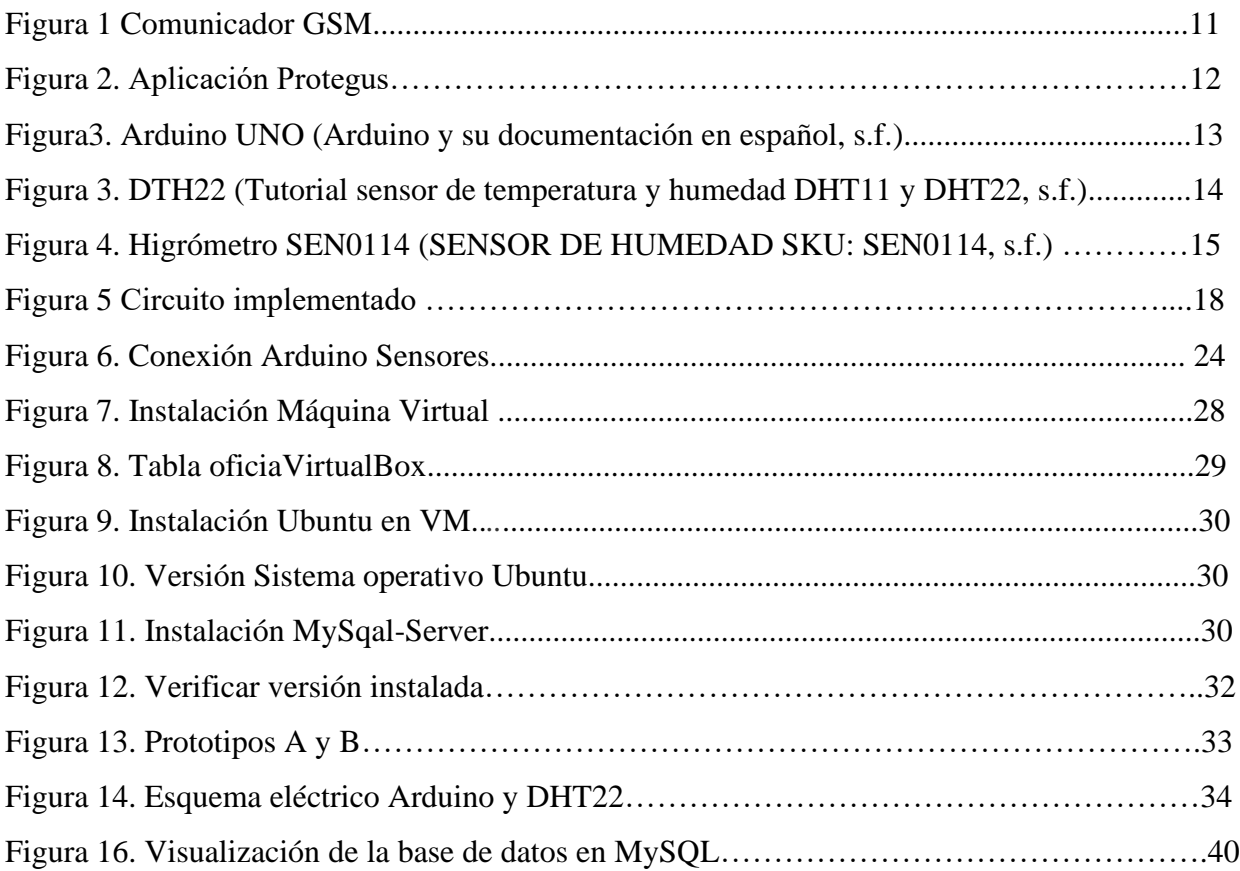

### **1.Introducción**

Tan antiguo que se pierde en la lejanía de los tiempos, el cultivo de plantas ornamentales constituye una ocupación básica de la humanidad. El género *Rosa* comprende más de 200 especies nativas del hemisferio norte y no se conoce la cantidad real debido al gran número de hibridaciones, pero se calcula que pueden existir unas 40000 variedades. Los rosales son plantas arbustivas, algunas trepadoras, con tallo generalmente espinoso que alcanzan de 2-5m de altura.

Durante años Colombia ha sido pionero en el mercado de flores. Exportó más de 236.785 toneladas de flores, que representan más de 1.255 millones de dólares en ventas en el año 2016 (PROCOLOMBIA, 2019).

La búsqueda imparable de diversas alternativas para desarrollar cultivos más versátiles y la globalización de los mercados exige una mayor competitividad, cumpliendo con procesos de producción y calidad a fin de lograr comercializar sus productos en mercados tanto locales como internacionales

El cultivador es reacio a los cambios, y asocia la tecnología con dificultad, procesos complejos y altos costos, por esta razón se busca diseñar e implementar un sistema confiable de bajo costo que cumpla con las normativas vigentes.

La razón de esta investigación es aportar a los procesos de tecnificación de cultivos con equipos y tecnología desarrollada en Colombia, haciendo este recurso asequible a todos los agricultores y floricultores del país, mejorando la calidad de los productos y generando una mayor demanda del producto a nivel mundial, lo cual implícitamente generará un trabajo social, ya que daremos acompañamiento a las comunidades campesinas como el pequeño y mediano floricultor.

La idea es generar mediciones, estadísticas y pronósticos de los cultivos, esta información se recolectará directamente de tierra, plantas y clima por medio de sensores que tomará los datos para luego procesarlos, esta información se consolidará y se transmitirá por medio de un canal de comunicación al receptor, los datos proporcionados por el sistema determinaran los pronósticos a futuro que vivirá el cultivo, tomando los correctivos para sacar una producción sana y sin perdidas.. (EAN, 2012)

#### 1.1 **Planteamiento del problema**

La principal función de un cultivo ornamental es el de controlar y mantener un espacio delimitado de terreno bajo condiciones climáticas ideales con el fin de mantener estables las variables de interés en nuestro caso; Humedad y temperatura ambiente interna, entre otras. Sin embargo, en nuestro país se habla mucho de automatización, pero no se aplica, ya que la mayoría de los cultivos son controlados por tecnologías familiares, mas no por sensores calibrados que indiquen los diferentes niveles para su optimización y medida.

El sector floricultor colombiano enfrenta dos grandes retos en la actualidad: el cambio climático y la disminución de mano de obra en los cultivos, los cuales amenazan el sostenimiento de este nicho de la economía nacional,

- Exigencias Climáticas del Cultivo.
- Condiciones extremas (polvo, calor o frío y humedad).
- Radiación solar.
- Plagas biológicas y enfermedades que podrían afectar drásticamente su producción
- Enfermedades Infecciosas.
- Problemas fitosanitarios, de productividad y calidad. Cuando hace demasiado frío-heladaslas flores no germinan y, por el contrario, en épocas de calor intenso los botones florales son pequeños. La idea es monitorear el ciclo del cultivo, estaciones, riego y con esto generar correctivos para tener una producción sana. (Colectivos específicos La floricultura y sus riesgos, 2017)

## **2.Objetivos.**

### **2.1 Objetivo General**

Diseñar una solución para el monitoreo, control de la temperatura y humedad del suelo en un cultivo de flores, transmitiendo la información vía GSM.

#### **2.2 Objetivos específicos**

- Realizar un levantamiento de información de los patrones ideales que debe tener un cultivo de rosas, seguido se especificaran los sensores para la medición de dichos patrones, tomando los correctivos necesarios para sacar una producción sana.
- Diseñar la solución de monitoreo y control con los sensores de temperatura y humedad del suelo, junto con el almacenamiento y la transmisión de los datos.
- Implementar la tecnología de medición en uno de los dos prototipos de huerta flor de rosa ornamental y comprobar el funcionamiento de la solución en uno de ellos.

### **3. Marco referencial.**

#### **3.1 Estado del arte**

Se han realizado numerosas investigaciones sobre la incorporación de recursos informáticos en el campo agrario por tecnificar el campo.

Tomando los proyectos de similares características, se encontró el trabajo de grado de los estudiantes de la universidad católica de Colombia, donde monitorean el cuidado y riego de productos agrícolas en cultivos urbanos por medio del proyecto AGRODROYD, donde realizan la tele medición y estructura de la red por medio sensores para humedad y temperatura del suelo, y demás factores como el flujo fotosintético y la radiación solar; utilizando un radio XBee 802.15.4. También utilizando la Agricultura de Precisión (AP) se llega a las técnicas para recopilar, analizar, procesar y sintetizar datos georreferenciados voluminosos. (Trabajo de grado U. Catolica , s.f.) Otro proyecto como trabajo de grado es el de los estudiantes de la universidad Agustiniana de Colombia. El cual consiste en el Diseño de un sistema para la medición de temperatura, humedad y luz en huertas urbanas por medio del IoT el Internet de las Cosas (Internet Of Things, por su sigla en inglés). aquí se utilizará el sensor de temperatura LM35, el cual monitorea el estado de las plantas y proporciona un riego automático por goteo, basado en un microcontrolador Arduino, los datos se consolidarán y se transmitirán por medio de una conexión inalámbrica con una tarjeta WI-FI. (Johan Jair Osma, 2020)

### **3.2 Marco teórico**

La innovación ha desarrollado distintas herramientas, entre ellas sensores capaces de realizar diversas tareas que son difíciles de lograr con métodos agrícolas tradicionales. La tecnología agrícola hace parte de la Agricultura de Precisión, esto significa que optimiza la producción, reduce desperdicios de recursos, mitigar los riesgos económicos y conservar el medio ambiente.

#### **3.2 Marco teórico**

Para el proyecto se implementarán sensores de temperatura, fotoeléctricos y de humedad. Manejando la transmisión de los datos por medio de la tecnología GSM, ya que en algunas regiones del país o en sitios rurales no se tiene el recurso de internet o los proveedores de servicios no llegan

hasta estas zonas, por este motivo con un transmisor GSM, solo necesitamos una SIM o Chip de datos y sin importar la zona pueda enviarnos la información al centro de control.

#### **3.2.1 Sistema de Trasmisión.**

**Tecnología GSM**. Es el estándar de segunda generación, GSM por sus siglas en ingles Sistema Global de Comunicaciones Móviles. Cada cultivo tendrá un dispositivo de transmisión o estación móvil identificada con un único IMEI.

(https://es.wikipedia.org/wiki/Sistema\_global\_para\_las\_comunicaciones\_m%C3%B3viles, 2020).

Para este proyecto se utilizará un trasmisor que regularmente se maneja en los sistemas de intrusión (alarmas) marca TRIKDIS. El cual maneja tres entras I/O, las cuales nos servirán para conectar los sensores de temperatura y humedad. Se configurará de tal modo que nos enviara sistema Notificaciones "Push" y notificaciones de sonido especiales que informan acerca de los eventos que capturen los disipativos destinados para el cuidado del cultivo.

Adicional este equipo maneja la tecnología 4G, y es conmutado, esto significa que baja y trabaja a la frecuencia que esté disponible en el sitio 2G,3G o 4G, utilizando un chip o SIM de datos de cualquier operador.

## **3.2.1 Sistema de Trasmisión.**

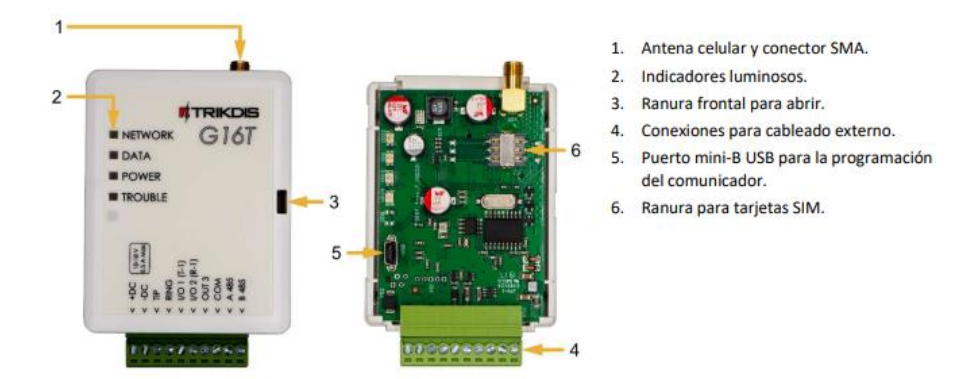

Figura 1. Comunicador GSM

## **Especificaciones.**

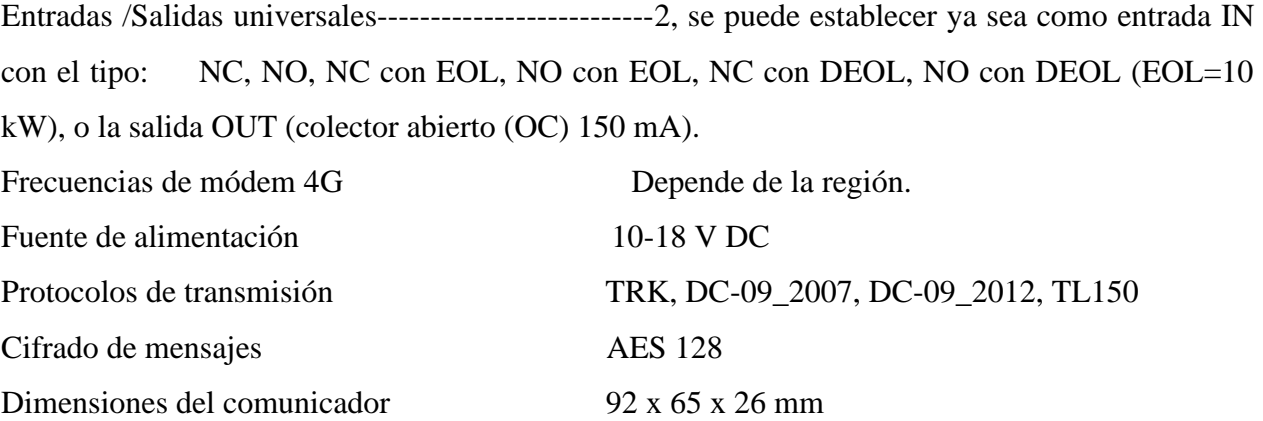

El comunicador G16T, capturara los datos y según la condición serán trasmitidos a la aplicación Protegus la cual es instalada en el celular inteligente del floricultor o así mismo instalarlo en el computador para visualizar por web, para recibir los avisos de humedad o temperatura.

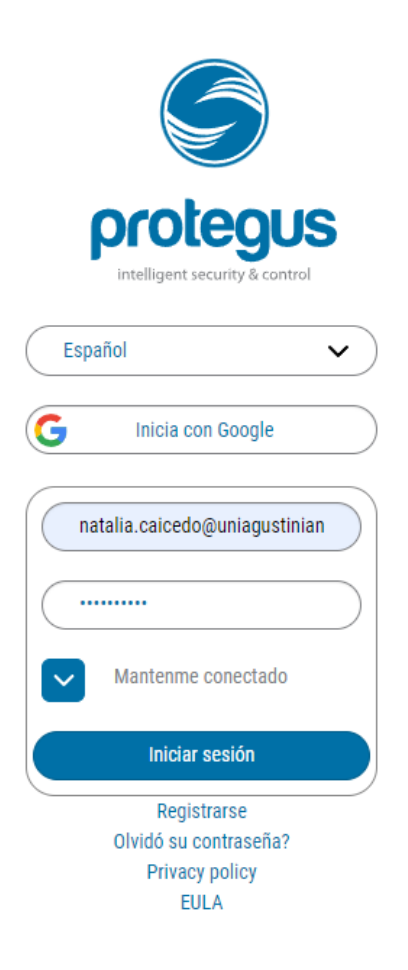

Figura 2. Aplicación monitoreo Protegus.

#### **3.2.2 Sistema controlador**

**Microcontrolador Arduino UNO** Este controlador brinda características y flexibilidad para el proyecto. Arduino es una plataforma de hardware libre, y un entorno de desarrollo **(software),** 

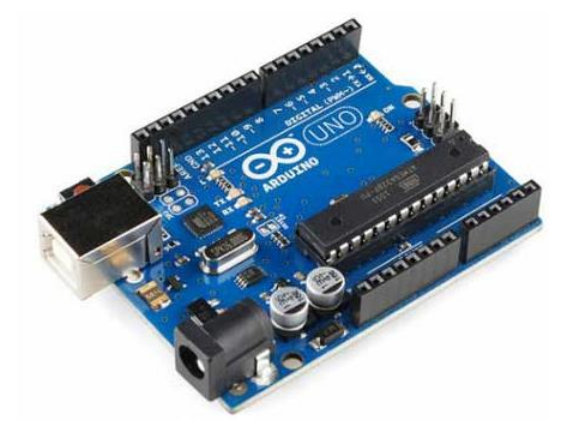

Figura 2. Arduino UNO (Arduino y su documentación en español, s.f.)

Diseñado para facilitar el uso de la electronica en proyectos multidisciplinares. [Arduino UNO,](https://store.arduino.cc/arduino-uno-rev3) es la placa más robusta en la actualidad utilizando un Microcontrolador de código abierto, Arduino puede interpretar el entorno mediante sus entradas, tomando la información desde una variedad de sensores.

Arduino UNO cuenta con 14 pines digitales de entrada/salida que pueden ser utilizados para activar leds, botones, u otros dispositivos. Estos pines seis (6) pueden ser utilizados como salidas analógicas (señales PWM).

Así mismo estas seis entradas analógicas de 10 bits pueden ser utilizadas junto con sensores externos para medir parámetros como temperatura, humedad, etc. También estas entradas analógicas pueden utilizarse como entradas o salidas digitales.

### **3.2.2 Sistema controlador**

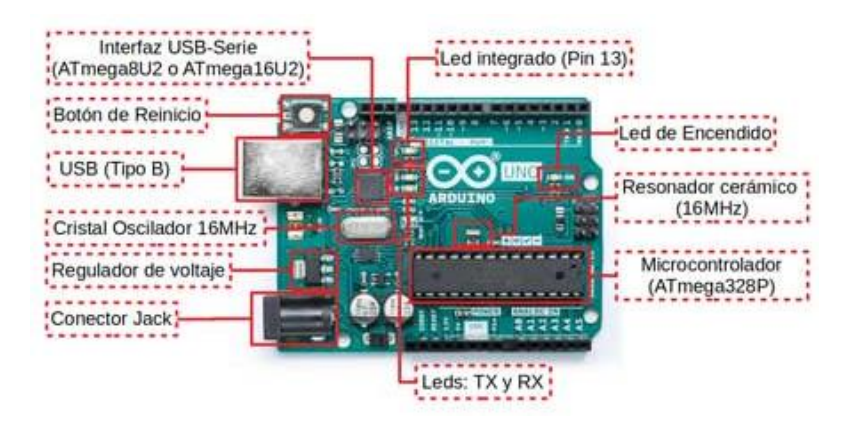

### **Componentes principales del Arduino UNO**

### **Especificaciones.**

- Microcontrolador: ATMega328P.
- Velocidad de reloj: 16 MHz.
- Voltaje de trabajo: 5V.
- Voltaje de entrada: 7,5 a 12 voltios.
- Pinout: 14 pines digitales (6 PWM) y 6 pines analógicos.
- 1 puerto serie por hardware.
- Memoria: 32 KB Flash (0,5 para bootloader), 2KB RAM y 1KB Eeprom.

#### **3.2.3 Sensores**

Se utilizarán sensores para recolectar las variables físicas como temperatura, humedad relativa y humedad del suelo, con la información consolidada se tomarán los correctivos necesarios.

**DHT22.** El sensor permite monitorear temperatura y humedad relativa de forma precisa, con una salida de tipo digital, utiliza un sensor capacitivo de humedad y un termistor para medir el aire circundante, con la muestra de los datos mediante una señal digital,

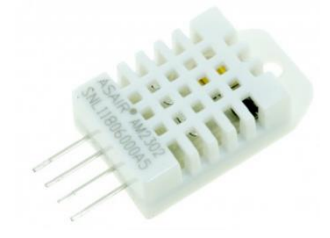

Figura 3. DTH22 (Tutorial sensor de temperatura y humedad DHT11 y DHT22, s.f.)

### **Especificaciones.**

**Voltaje de Operación: 3V - 6V DC**

- Rango de medición de temperatura: -40°C a 80 °C
- Precisión de medición de temperatura:  $\leq \pm 0.5$  °C
- Resolución Temperatura: 0.1°C
- Rango de medición de humedad: De 0 a 100% RH
- Precisión de medición de humedad: 2% RH
- Resolución Humedad: 0.1%RH
- Tiempo de sensado: 2

**SEN0114.** Sensor de humedad del suelo es ideal para control de humedad de plantas. Este sensor utiliza las dos sondas para pasar corriente a través del suelo. Mientas más agua tenga el suelo. la electricidad se conducirá por este más fácilmente (menos resistencia), mientras que el suelo seco conduce menos electricidad (mayor resistencia).

#### **3.2.4 Circuito implementado**

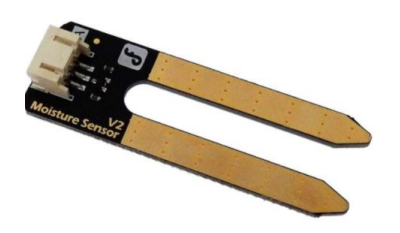

Figura 4. Higrómetro SEN0114 (SENSOR DE HUMEDAD SKU: SEN0114, s.f.)

### **3.2.4 Circuito implementado**

El circuito implementado está compuesto por un grupo de sensores, los cuales se encargan de medir las variables físicas, estas son leídas por un sistema de datos microcontrolador, en este caso el Arduino UNO, que a su vez se encarga del control de las variables temperatura y humedad, para que permanezcan en un rango deseado, el microcontrolador también se encarga de enviar la señal de control para que la etapa de potencia suministre la corriente necesaria a los sensores. Las medidas adquiridas por el microcontrolador son enviados a un servidor web mediante el módulo de comunicación GSM para ser registrados en una base de datos, a la cual se puede acceder de forma fácil he intuitiva.

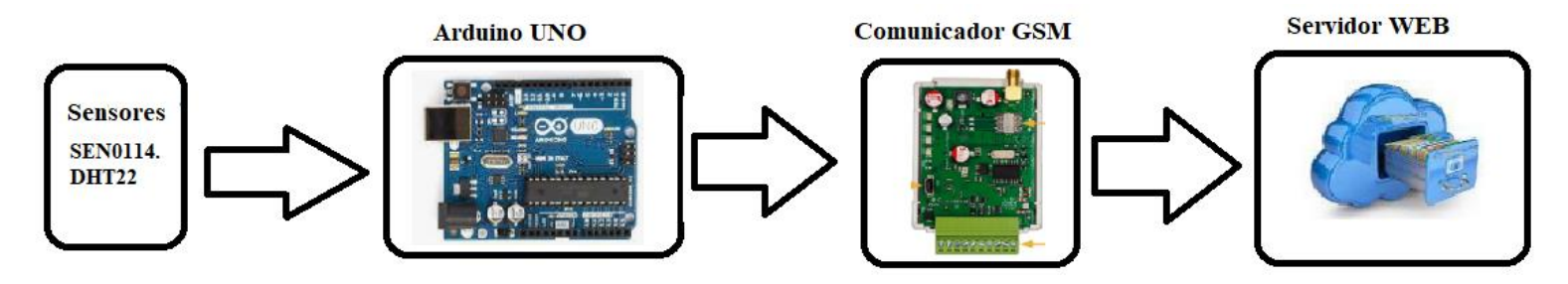

Figura 5. Circuito implementado.

### **3.2.4 Circuito implementado**

#### **SENSORES**

#### **Medición de las variables físicas (Temperatura y humedad del suelo)**.

El sistema Arduino consta de dos partes, la primera es el entorno de programación o IDE Arduino el cual se puede descargar de la página oficial de Arduino (https://www.arduino.cc/en/software) y sirve para compilar los códigos realizados y la segunda es el hardware en el cual se conectan los sensores y se envía la orden de activación.

Como primera etapa del circuito, los sensores que serán utilizados con el fin de medir las variables físicas de interés para el proyecto. Los cuales son:

DHT22: Sensor de temperatura y humedad relativa

SEN0114: sensor de humedad del suelo

### **MICROCONTROLADOR**

Esta segunda etapa se encarga de leer los datos que entreguen los sensores para ser enviados al servidor web (base de datos) y a su vez realizar un control del tipo on-off a la temperatura y la humedad relativa para mantenerlas dichas variables en rangos óptimos según la necesidad de cada cultivo.

### **COMUNICADOR GSM**

Esta etapa es la encargada del enlace entre el microcontrolador y el servidor web permitiendo así poder registrar las variables censadas en la base de datos.

**SERVIDOR WEB (BASE DE DATOS)** Hace referencia al servidor web en el cual se van a quedar almacenadas las medidas suministradas por los sensores, el servidor implementado en este proyecto es MySQL.

#### **3.3 Marco legal**

En el año de 1973, con la aprobación del Código Nacional de los Recursos Naturales Renovables y de protección al Medio Ambiente, se inició la gestión ambiental en Colombia en cabeza del Inderena. Seguido, con el Código Sanitario Nacional aprobado en 1978, se establecieron los lineamientos generales en materia de regulación de la calidad del agua y el aire, así como en el manejo de los residuos sólidos.

La Constitución Política de 1991 estableció un conjunto importante de derechos y deberes del Estado, Este mandato constitucional, propició así mismo la expedición de la Ley 99 de 1993, que creó el Sistema Nacional Ambiental y el Ministerio del Medio Ambiente.

### **Emisiones atmosféricas.**

El Decreto 02 del 11 de enero de 1982 Minsalud Contiene la legislación de calidad de aire y los niveles permisibles de emisión de partículas. Este decreto se tiene en cuanta ya que en los cultivos flores se realizan fumigaciones sistemáticas con pesticidas y otros químicos, los cuales pueden perjudicar la salud de los colaboradores en el cultivo y también pueden llegar a afectar la capa de ozono y se deben supervisar por partes por millón.

#### **Usos del agua.**

Decreto 1541 del 26 de julio de 1978 Min agricultura. Establece lo relativo a permiso para aprovechamiento o concesión de aguas, normas específicas para los diferentes usos del recurso hídrico. En los cultivos vela este decreto ya que se debe dar un buen uso a los recursos naturales, pues en este momento el agua es una fuente preciada con tendencia a escasear en el planeta tierra. **Vertimientos.** 

Decreto 1594 del 26 de junio de 1984 Minsalud. Fija normas para vertimiento en cuerpos de agua y alcantarillado público. En los cultivos se deben tener protocolos de los desechos y residuos de agua que pueden llegar a fuentes naturales hídricas. Ya que muchos vertimientos pueden contener pesticidas que afectan a la fauna y flora.

### **3.Metodología.**

El proyecto favorece el desarrollo de una metodología cuantitativa, pues el sistema recolectará los datos como humedad y temperatura con diferentes sensores y se analizarán sobre las variables, adicional se examinará la información de manera numérica, con estadísticas.

Siendo dos prototipos A y B. Solo a uno de estos se le instalara el sistema de monitoreo, el cual transmitirá la información vía GPS, estos datos se analizarán y se tomaran los correctivos automáticamente.

Por otra parte, el proyecto en la etapa postcosecha tendrá una metodología cualitativa, ya que en esta etapa por su naturaleza "artesanal", depende de la observación que le demos a los prototipos, por ejemplo, el prototipo A el cual manejara los sensores y tomara los correctivos en tiempo real, se estima tendrá una buena apariencia física, mientras que el prototipo B se manejara como un cultivo regular sin utilizar sensores y correctivos, este puede presentar una flor marchita. Dependerá de la subjetividad en las observaciones que se le den a cada uno. (Palacios, 2006).

#### **4.1 Etapas metodológicas**

El objetivo de este proyecto es trabajar en el monitoreo, trasmisión y control de un cultivo invernadero.

Gracias a los objetivos específicos se tendrá la guía para desarrollo del trabajo, este proyecto se desarrollará en 5 etapas metodológicas nombradas a continuación:

#### **Etapa I:**

Establecer el estado del arte en el tema de estudio con levantamiento de la información

**Etapa II:** Revisión de los sensores y la implementación de transmisión piloto, realizando el diseño de un sistema de instrumentación y medida para variables de Temperatura y humedad relativa, calibrando dichos sensores mediante los equipos patrón.

#### **Etapa III:**

Implementación de los dos prototipos de siembra A,B, se realizara el comparativo de dos cultivos, uno implementado con el sistema de telemetría (prototipo A) y El otro como simbra regula ( Prototipo B).

#### **Etapa IV:**

Alistamiento para la transmisión y almacenamiento de la información, mediante la creación de una máquina virtual, allí se montará un servidor web para el almacenamiento de la información y la visualización.

### **Etapa V:**

Extraer registros de la base de datos, graficarlos y permitir su descarga, tomando correctivos según los datos recibidos, validando estadísticamente el sistema de telemetría. También verificando los resultados ante perturbaciones climáticas y operación en los rangos preestablecidos.

# **3.Cronograma**

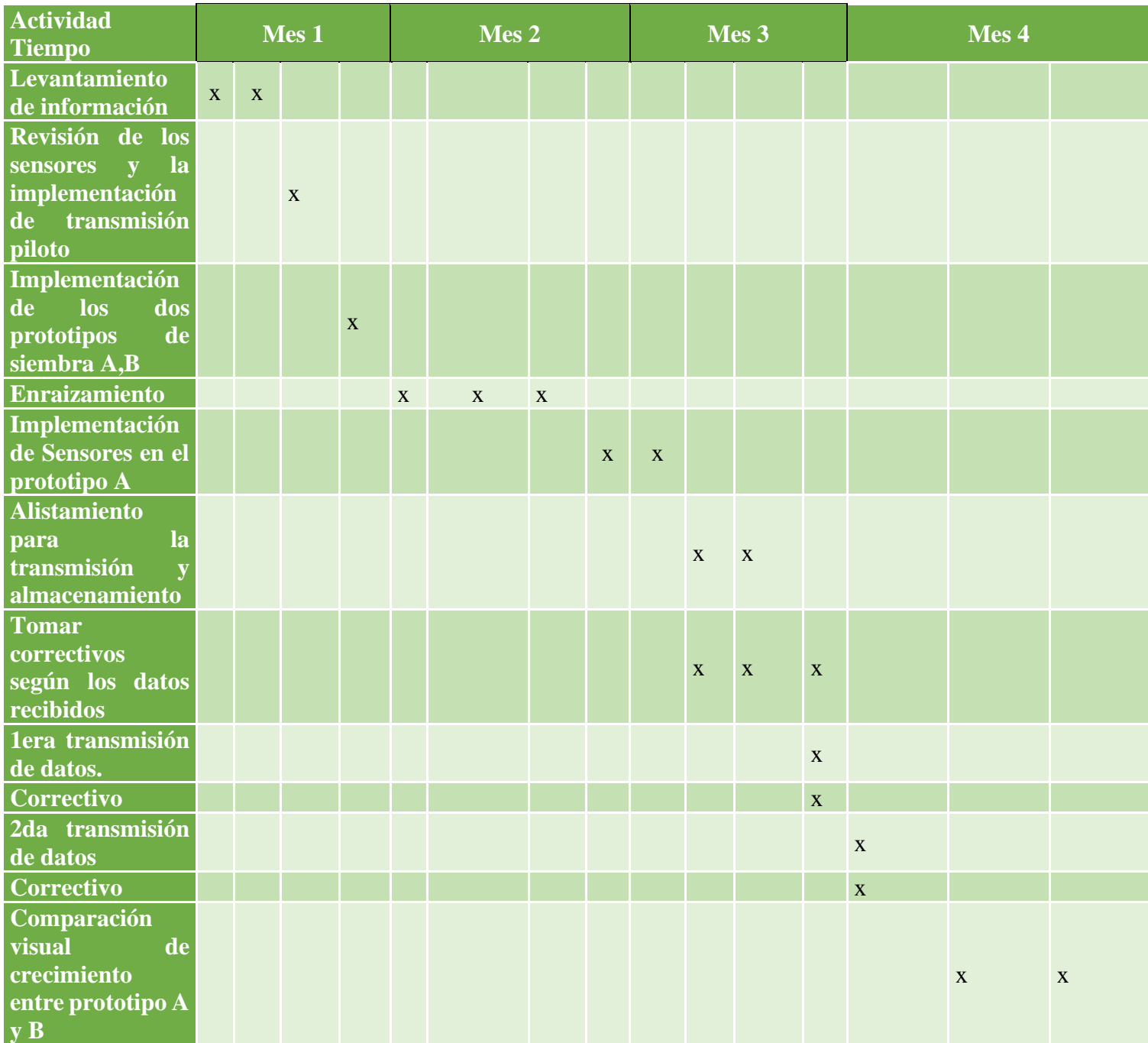

### **5.1 Desarrollo del primer objetivo específico**

Analizar los parámetros de calidad y levantamiento de información.

#### **Parámetros de calidad**

Las siguientes son las características esperadas en un cultivo de flores para cumplir con las exigencias del mercado:

- Tallo largo y rígido: 50-70 cm, según zonas de cultivo.
- Follaje verde brillante.
- Flores: apertura lenta, buena conservación en florero.
- Buena floración (= rendimiento por pie o por m2).
- Buena resistencia a las enfermedades.
- Posibilidad de ser cultivados a temperaturas más bajas, en invierno.
- Aptitud para el cultivo sin suelo.

#### **Requerimientos Climáticos**

#### **Temperatura**

Para la mayoría de los cultivos de rosas, las temperaturas óptimas de crecimiento son de 17ºC a 25ºC, con una mínima de 15ºC durante la noche y una máxima de 28ºC durante el día. Si presenta una temperatura nocturna continua de una hora por debajo de 15ºC retrasa el crecimiento de la planta, produce flores con gran número de pétalos y deformes, ahora con temperaturas mayores de 25°C también dañan la producción, apareciendo flores más pequeñas de lo normal, con escasos pétalos y de color más cálido, también los cultivos deben tener una humedad relativa en torno de 70% como mínimo y 75% como máximo. (Invernaderos para Cultivo de Rosas, s.f.)

#### **Iluminación**

El índice de crecimiento de las rosas sigue la curva total de luz a lo largo del año. En los meses de verano, cuando prevalecen elevadas intensidades luminosas y larga duración del día, la producción de flores es más alta que durante los meses de invierno.

Una práctica muy utilizada en Holanda consiste en una irradiación durante 16 horas, con un nivel de iluminación de hasta 3.000 lux (lámparas de vapor de sodio), pues de este modo se mejora la producción invernal en calidad y cantidad. (EL CULTIVO DE LAS ROSAS PARA CORTE (1ª parte), s.f.)

No obstante, a pesar de tratarse de una planta de día largo, es necesario el sombreo u oscurecimiento durante el verano e incluso la primavera y el otoño, dependiendo de la climatología del lugar, ya que elevadas intensidades luminosas van acompañadas de un calor intenso. La primera aplicación del oscurecimiento deberá ser ligera, de modo que el cambio de la intensidad luminosa sea progresivo.

Se ha comprobado que, en lugares con días nublados y nevadas durante el invierno, podría ser ventajosa la iluminación artificial de las rosas, debido a un aumento de la producción, aunque siempre hay que estudiar los aspectos económicos para determinar la rentabilidad.

#### **Ventilación y enriquecimiento en CO2**

En muchas zonas las temperaturas durante las primeras horas del día son demasiado bajas para ventilar y, sin embargo, los niveles de CO2 son limitantes para el crecimiento de la planta. Bajo condiciones de invierno en climas fríos donde la ventilación diurna no es económicamente rentable, es necesario aportar CO2 para el crecimiento óptimo de la planta, elevando los niveles a 1.000 ppm. Asimismo, si el cierre de la ventilación se efectúa antes del atardecer, a causa del descenso de la temperatura, los niveles de dióxido de carbono siguen reduciéndose debido a la actividad fotosintética de las plantas.

Por otro lado, hay que tener en cuenta que las rosas requieren una humedad ambiental relativamente elevada, que se regula mediante la ventilación y la nebulización o el humedecimiento de los pasillos durante las horas más cálidas del día.

La aireación debe poder regularse, de forma manual o automática, abriendo los laterales y las cumbreras, apoyándose en ocasiones con ventiladores interiores o incluso con extractores (de presión o sobrepresión). Ya que así se produce una bajada del grado higrométrico y el control de ciertas enfermedades.

#### **Plantación**

La época de plantación va de noviembre a marzo. Esta se realizará lo antes posible a fin de evitar el desecamiento de las plantas, que se recortan 20 cm; se darán riegos abundantes (100 l de agua/m2), manteniendo el punto de injerto a 5 cm por encima del suelo. En cuanto a la distancia de plantación la tendencia actual es la plantación en 4 filas (60 x 15 cm) o 2 filas (40 x 20 ó 60 x 12,5 cm) con pasillos al menos de 1 m, es decir, una densidad de 6 a 8 plantas/m2 cubierto. De este modo se consigue un mantenimiento más sencillo y menores inversiones.

#### **Fertiirrigación**

Actualmente la fertilización se realiza a través de riego, teniendo en cuenta el abonado de fondo aportado, en caso de haberse realizado. Posteriormente también es conveniente controlar los parámetros de [pH](https://www.infoagro.com/instrumentos_medida/categoria.asp?k=53) y conductividad eléctrica de la solución del suelo así como la realización de análisis foliares.

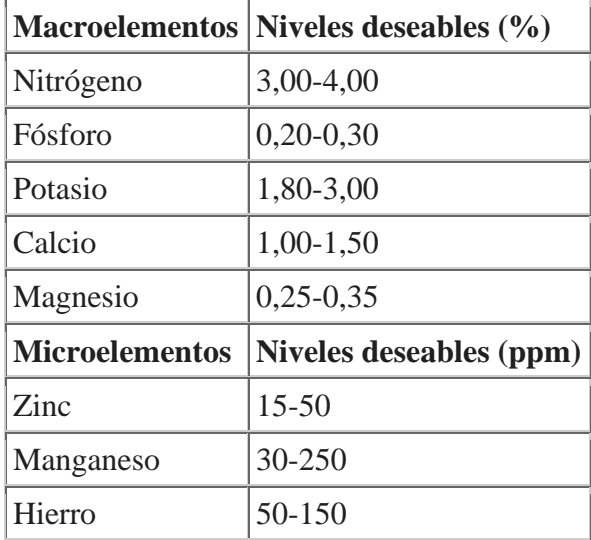

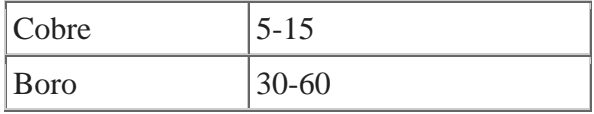

Tabla 1.

*Niveles de referencia de nutrientes en hoja. Se toman como referencia los de la primera hoja totalmente madura debajo de la flor (Hasek, 1988).*

#### **Sensores de Temperatura.**

En el mercado podemos encontrar variedad en estos dispositivos, existen; termopares, dispositivos de temperatura resistivos (RTD y termistores), radiadores infrarrojos, dispositivos bimetálicos, dispositivos de dilatación de líquido, y dispositivos de cambio de estado.

Para los sensores digitales de temperatura y húmeda el mercado nos presenta las referencias DHT11, DHT22, [PCE-A-315](https://www.pce-instruments.com/colombia/sistemas-regulacion-control/sensorica/sensor-humedad-pce-instruments-sensor-de-humedad-pce-a-315-det_5866880.htm?_list=kat&_listpos=8) entre otros, la primera y segunda opción se diferencian por el ciclo de operación, este es el tiempo que el sensor tarda en ofrecer una respuesta desde que se le pide, pues es menor en el DHT11 que en el DHT22. Un proceso de comunicación donde obtenemos la temperatura y la humedad es de 4 ms aproximadamente. Sin embargo, el DHT22 tiene rangos de medida más amplios y mayor resolución, también tenemos la referencia [PCE-A-315,](https://www.pce-instruments.com/colombia/sistemas-regulacion-control/sensorica/sensor-humedad-pce-instruments-sensor-de-humedad-pce-a-315-det_5866880.htm?_list=kat&_listpos=8) la cual se descarta por precio. En la tabla anexa se muestran los parámetros y comparativo entre los sensores DHT.

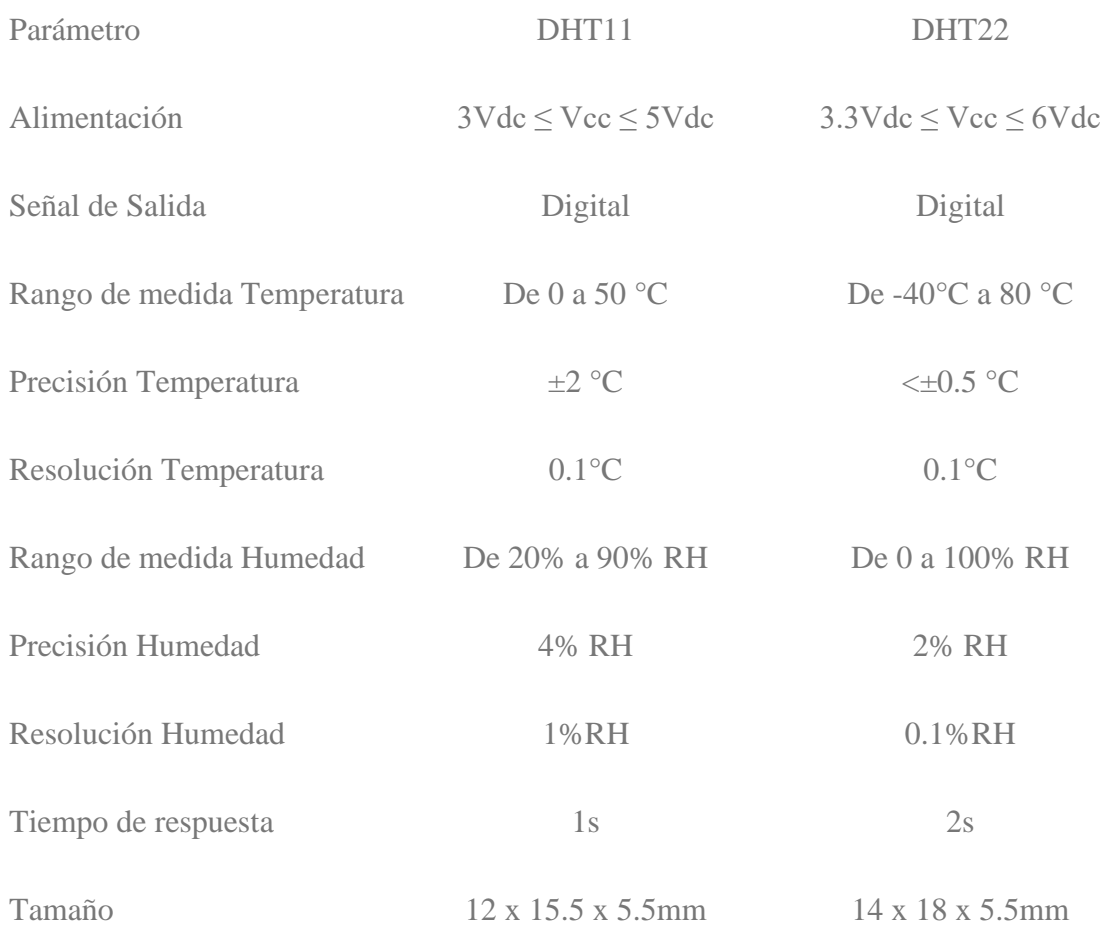

### Tabla 2. *Comparativo de características entre los sensores DHT11 y DHT22.*

Para el proyecto decidimos utilizar el sensor de Ref. El DHT22 (AM2302) pues es un sensor digital de temperatura y humedad relativa que cumple con los parámetros necesarios, como rangos de medida más amplios y mayor resolución, integra un sensor capacitivo de humedad y un termistor para medir el aire circundante, y muestra los datos mediante una señal digital en el pin de datos (no posee salida analógica). Utilizado en aplicaciones de control automático de temperatura, aire acondicionado, monitoreo ambiental en agricultura y más.

#### **Sensores de humedad.**

Los dispositivos utilizados para medir la humedad de la atmósfera se llama higrómetro. Los sensores de humedad o higrómetros se pueden clasificar en función del tipo de humedad que se utiliza para medir, por ejemplo, sensores de humedad absoluta (AH) o sensores de humedad relativa (RH).

**En Agricultura**: las técnicas de riego por goteo necesitan un contenido de humedad preciso para las plantas. Además, la humedad en el suelo juega un papel importante en el crecimiento adecuado de la planta. Otras áreas donde se requiere control de humedad es la vegetación de interior.

**Electrónica y semiconductor:** Casi todos los dispositivos electrónicos están clasificados con un rango de valores de humedad en el que funcionan según lo esperado. El valor es de 10% -50% de humedad, manteniendo valores de temperatura y humedad muy precisos, ya que incluso una diferencia mínima puede mostrar un gran impacto en la producción. Para el proyecto utilizaremos el sensor de humedad de Ref. SEN0114, el cual cuenta con un revestimiento que lo protege de la oxidación, él sensor puede leer la cantidad de humedad presente en el suelo que lo rodea, es ideal para el seguimiento de un jardín urbano, o el nivel de agua de su planta de mascota. Esta es una herramienta indispensable para un jardín.

Este sensor utiliza las dos sondas para pasar corriente a través del suelo, y luego se lee que la resistencia a obtener el nivel de humedad. Más agua hace que la electricidad se conduzca por suelo más fácilmente (menos resistencia), mientras que el suelo seco conduce menos electricidad (mayor resistencia).

### **5.2 Desarrollo del segundo objetivo específico**

Diseñar la solución de monitoreo y control con los sensores de temperatura y humedad del suelo, junto con el almacenamiento y la transmisión de los datos.

### **5.2.1 Conexión Arduino con la base de datos MySQL**.

El conector de Arduino nos permite almacenar datos directamente a un servidor MySQL y con esto podemos consolidar la información de los sensores que utilizaremos en nuestro proyecto, los cuales pueden ser de tipo digital o analógicos.

Con el acceso a un servidor de MySQL se almacenarán los datos de nuestros proyectos desde las tablas de la aplicación, manteniendo la conexión del Arduino a la base de datos embebida en nuestra placa; ahora llevándolo a la práctica, cuando se obtienen los datos de las variables físicas, es necesario establecer una conexión con el servidor para conectar Arduino con la base de datos MySQL. Y para realizar este procedimiento seguimos los siguientes pasos:

**1.Creación de una máquina virtual.** Creación de una máquina virtual en [VirtualBox](https://www.virtualbox.org/) con la última versión de [Ubuntu Server](https://www.ubuntu.com/server) donde vamos a instalar todo el software necesario para realizar nuestras prácticas con el sistema gestor de bases de datos [MySQL.](https://www.mysql.com/)

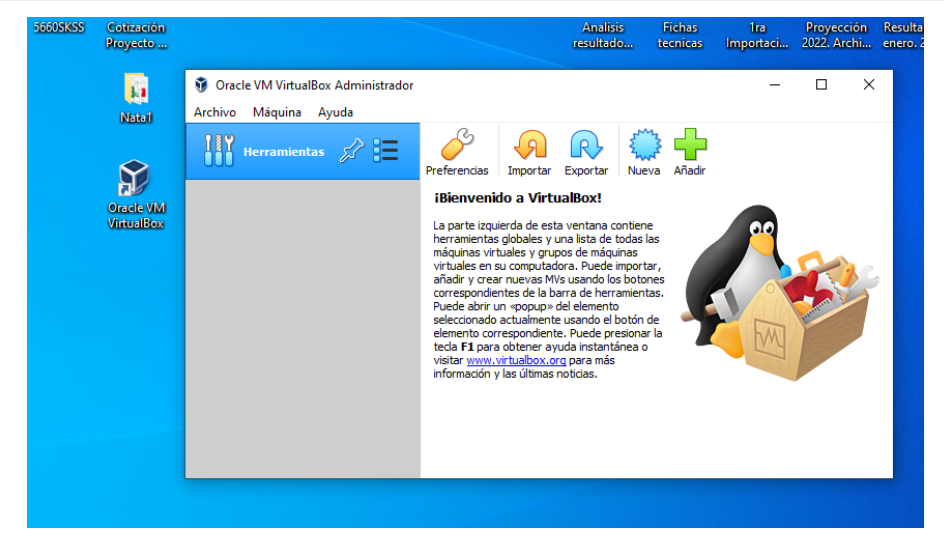

Figura 7. Instalación Máquina Virtual

### **2. Configuración de la interfaz de red**

En la práctica notamos que la tarjeta de red de la máquina virtual debe estar configurada en modo adaptador puente, y así mismo asignarle una dirección IP estática manualmente.

#### **Adaptador puente**

En este modo de configuración la máquina virtual pasa a ser un equipo más dentro de la red local de la casa o profesional. Utilizando el adaptador de red físico del equipo real, se conectara la máquina virtual a la red local con su correspondiente dirección MAC,y se obtendrá un direccionamiento IP desde el servidor DHCP que tengamos en la red local, y no desde el servidor DHCP del VirtualBox.

En el modo puente, la máquina virtual tendrá comunicación con el resto de los equipos de la red local y con Internet, además, el resto de los equipos también se podrán comunicar con la máquina virtual sin problemas, ya que no estamos en un entorno NAT. Ahora la Máquina Virtual será un equipo más dentro de la red local con su correspondiente MAC y dirección IP privada.

Este modo de configuración es el apropiado si queremos hacer pasar a la máquina virtual por un equipo más dentro de la red local, y queremos que otros equipos también tengan comunicación con la máquina virtual directamente, sin necesidad de hacer reenvío de puertos ni nada.

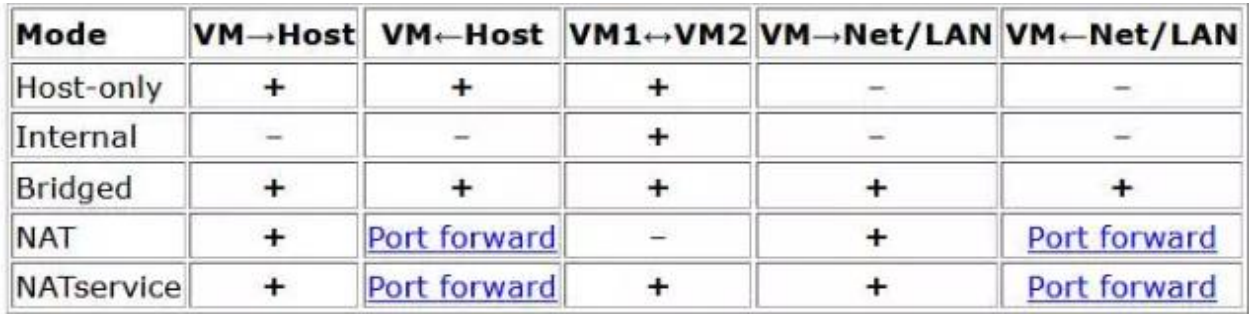

Figura 8. Tabla oficial de VirtualBox con los diferentes modos de configuración.

### **3. Instalación Ubuntu en la máquina virtual.**

## **Por qué utilizar Ubuntu.**

Una de las principales ventajas de usar Ubuntu en Windows mediante una máquina virtual, es porque no necesitamos particionar ni tocar el disco duro principal, y puede utilizar ambos sistemas operativos al mismo tiempo.

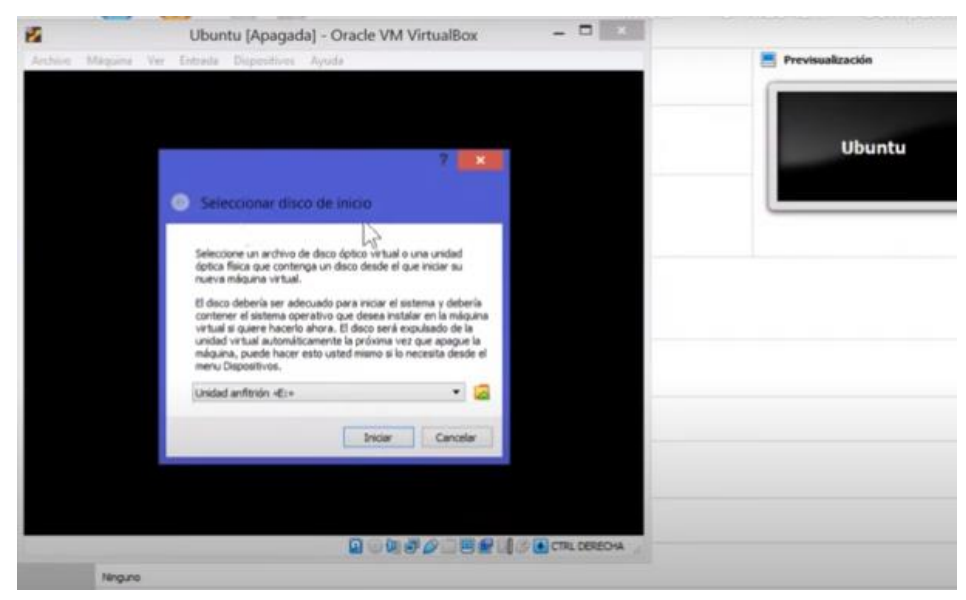

Figura 9. Instalación Ubuntu en VM

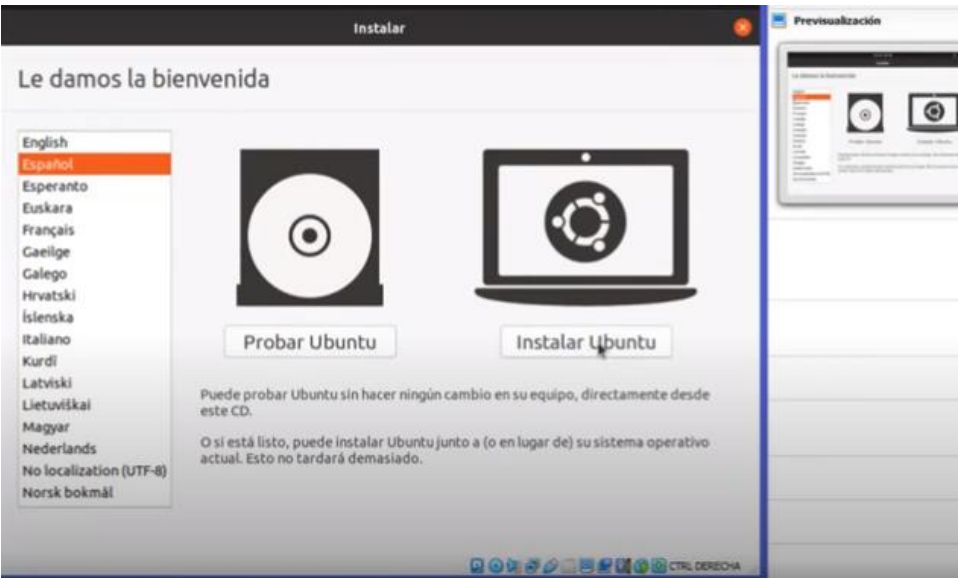

#### **4. Instalar MySQL en Ubuntu**

[MySQL](https://www.mysql.com/) es un sistema de administración de bases de datos de código abierto, que regularmente se instala como parte de la pila [LAMP](https://www.digitalocean.com/community/tutorials/how-to-install-linux-apache-mysql-php-lamp-stack-on-ubuntu-20-04) (Linux, Apache, MySQL, PHP/Python/Perl). Implementa el modelo relacional y utiliza el Structured Query Language (más conocido como SQL) para administrar los datos. A continuación, los pasos para la instalación:

Comprobación de la versión del sistema operativo Ubuntu 20.04. LTS

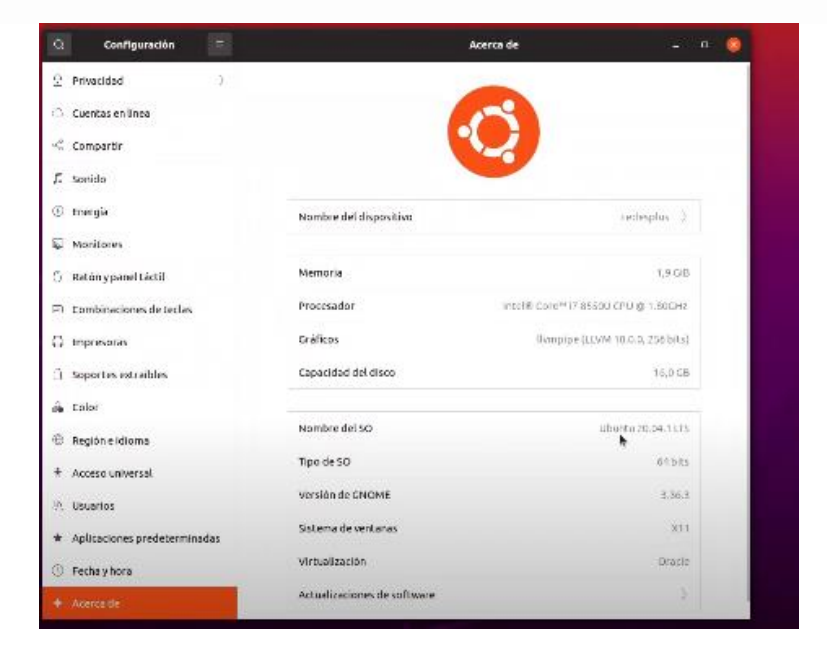

Figura 10. Versión Sistema operativo Ubuntu

- En el sistema Ubuntu se abre la ventana terminal (Control +Alt +T)
- Entramos como super usuario rood para tener los privilegios necesarios.
- Actualizamos los repositorios con el comando: *apt update*
- Actualizamos los paquetes: *apt-get upgrade*
- Instalaremos el paquete mysql-server: *apt-get install mysql-server*

|                  | rood@nata: ~<br>圓                                                                                                    | $\alpha$ |  |  |
|------------------|----------------------------------------------------------------------------------------------------|----------|--|--|
|                  | nata@nata: ~\$ sudo -i                                                                                                    |          |  |  |
|                  | [sudo] contraseña para nata:                                                                                                    |          |  |  |
|                  | root@nata: ~#                                                                                                    |          |  |  |
|                  | root@nata:~# apt-get update                                                                                                    |          |  |  |
|                  | Des:1 http://security.ubuntu.com/ubuntu focal-security InRelease [109 kB]                                                                                                  |          |  |  |
|                  | Obj:2 http://es.archive.ubuntu.com/ubuntu focal InRelease                                                                                                    |          |  |  |
| $\bullet$        | Des:3 http://es.archive.ubuntu.com/ubuntu focal-updates InRelease [114 kB]                                                                                                 |          |  |  |
|                  | Des:4 http://security.ubuntu.com/ubuntu focal-security/main amd64 Packages [376 kB]                                                                                        |          |  |  |
|                  | Des:5 http://es.archive.ubuntu.com/ubuntu focal-backports InRelease [101 kB]                                                                                               |          |  |  |
| E                | Des:6 http://es.archive.ubuntu.com/ubuntu focal-updates/main amd64 Packages [683 kB]                                                                                       |          |  |  |
|                  | Des:7 http://security.ubuntu.com/ubuntu focal-security/main i386 Packages [162 kB]<br>Des:8 http://security.ubuntu.com/ubuntu focal-security/main Translation-en [87,2 kB] |          |  |  |
|                  | Des:9 http://security.ubuntu.com/ubuntu focal-security/main amd64 DEP-11 Metadata [24,2 kB]                                                                                |          |  |  |
|                  | Des:10 http://security.ubuntu.com/ubuntu focal-security/main amd64 c-n-f Metadata [5.584 B]                                                                                |          |  |  |
|                  | Des:11 http://security.ubuntu.com/ubuntu focal-security/restricted amd64 Packages [69,9 kB]                                                                                |          |  |  |
|                  | Des:12 http://security.ubuntu.com/ubuntu focal-security/restricted Translation-en [11,4 kB]                                                                                |          |  |  |
|                  | Des:13 http://security.ubuntu.com/ubuntu focal-security/universe amd64 Packages [521 kB]                                                                                   |          |  |  |
| $\sum_{i=1}^{n}$ | Des:14 http://security.ubuntu.com/ubuntu focal-security/universe i386 Packages [413 kB]                                                                                    |          |  |  |
|                  | Des:15 http://security.ubuntu.com/ubuntu focal-security/universe Translation-en [68,6 kB]                                                                                  |          |  |  |
|                  | Des:16 http://es.archive.ubuntu.com/ubuntu focal-updates/main i386 Packages [388 kB]                                                                                       |          |  |  |
| $\bullet$        | Des:17 http://security.ubuntu.com/ubuntu focal-security/universe amd64 DEP-11 Metadata [56,5 kB]                                                                           |          |  |  |
|                  | Des:18 http://security.ubuntu.com/ubuntu focal-security/multiverse amd64 Packages [1.256 B]                                                                                |          |  |  |
|                  | Des:19 http://es.archive.ubuntu.com/ubuntu focal-updates/main Translation-en [173 kB]                                                                                      |          |  |  |
|                  | Des:20 http://es.archive.ubuntu.com/ubuntu focal-updates/main amd64 DEP-11 Metadata [236 kB]                                                                               |          |  |  |
|                  | Des:21 http://es.archive.ubuntu.com/ubuntu focal-updates/main amd64 c-n-f Metadata [11,3 kB]                                                                               |          |  |  |
|                  | Des:22 http://es.archive.ubuntu.com/ubuntu focal-updates/restricted amd64 Packages [96,3 kB]                                                                               |          |  |  |
|                  | Des:23 http://es.archive.ubuntu.com/ubuntu focal-updates/restricted Translation-en [14.9 kB]                                                                               |          |  |  |

Figura11. Instalación mysql-server

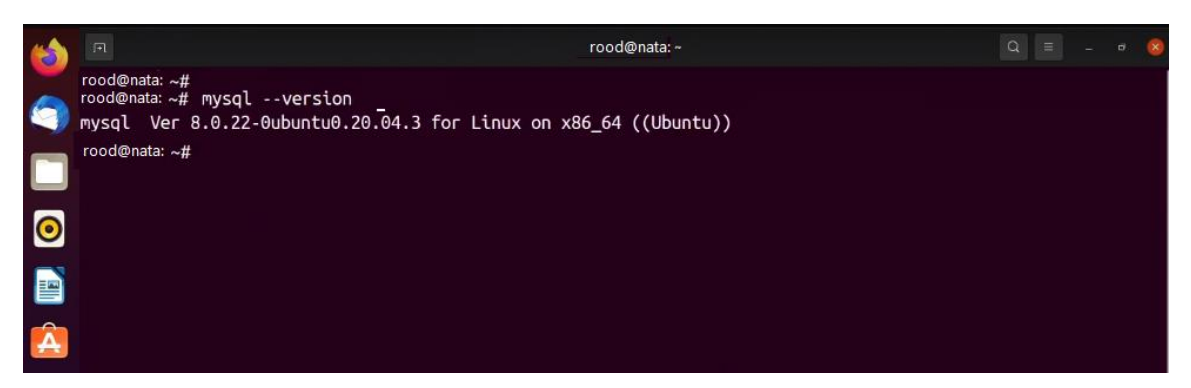

Figura 12. Verificar versión instalada.

#### **5.3 Desarrollo del tercer objetivo específico**

Implementar la tecnología de medición en uno de los dos prototipos de huerta flor de rosa ornamental y comprobar el funcionamiento de la solución en uno de ellos utilizando la Telemetría.

**Telemetría** Es una técnica automatizada de las comunicaciones que permite la medición y trasmisión de magnitudes en tiempo real. Esta técnica utiliza comúnmente la transmisión inalámbrica,

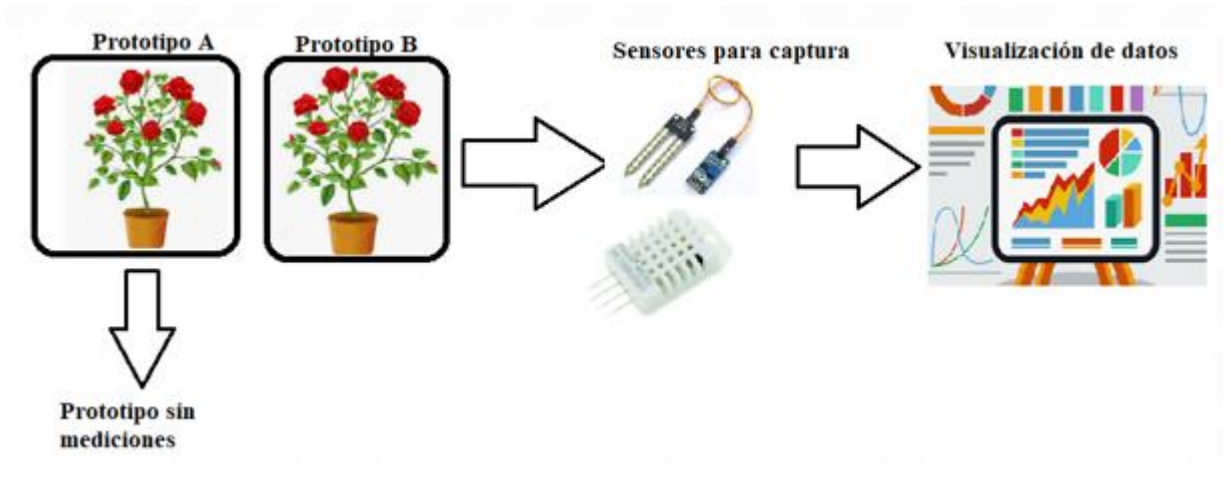

Figura 13. Prototipos A y B.

#### **Esquema de montaje**

La conexión del DHT22 dispone de 4 pines, de los cuales usaremos 3, Vcc, Output y GND. El DHT22 se alimenta desde Arduino a través de los pines GND y Vcc. Por otro lado, conectamos la salida Output a una entrada digital de Arduino. Junto con una resistencia de 10K entre Vcc y el Pin Output.

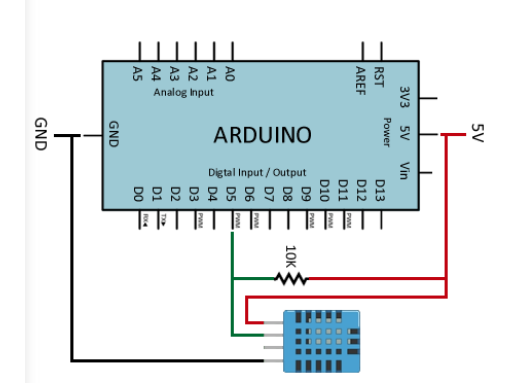

Figura 14. Esquema eléctrico Arduino y DHT22

Se pueden leer los datos del sensor directamente generando y leyendo las señales temporizadas según el protocolo del DHTXX.

Descargamos e instalamos la librería y cargamos el código; Configuración para el sensor DHT22

```
#include "DHT.h"
// Uncomment whatever type you're using!
//#define DHTTYPE DHT11 // DHT 11
#define DHTTYPE DHT22 // DHT 22 (AM2302), AM2321
//#define DHTTYPE DHT21 // DHT 21 (AM2301)
// Connect pin 1 (on the left) of the sensor to +5V
// NOTE: If using a board with 3.3V logic like an Arduino Due connect pin 1
// to 3.3V instead of 5V!
// Connect pin 2 of the sensor to whatever your DHTPIN is
// Connect pin 4 (on the right) of the sensor to GROUND
```
// Connect a 10K resistor from pin 2 (data) to pin 1 (power) of the sensor

const int DHTPin = 5; // what digital pin we're connected to

DHT dht(DHTPin, DHTTYPE);

void setup() {

Serial.begin(9600);

Serial.println("DHTxx test!");

dht.begin();

### }

void loop() {

// Wait a few seconds between measurements.

delay(2000);

// Reading temperature or humidity takes about 250 milliseconds!

float h = dht.readHumidity();

float t = dht.readTemperature();

```
if (isnan(h) | isnan(t)) {
```
Serial.println("Failed to read from DHT sensor!");

return;

}Serial.print("Humidity: ");

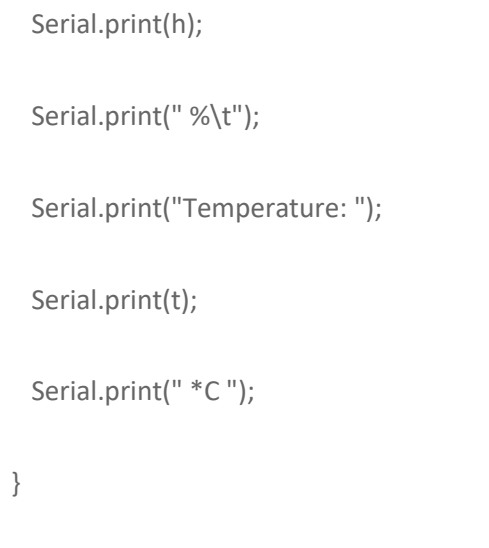

## **Esquema de montaje sensor de temperatura SEN0114.**

Cargamos el código a la tarjeta Arduino Uno y observamos la temperatura entregada por el sensor cada 0.5 segundos aproximadamente.

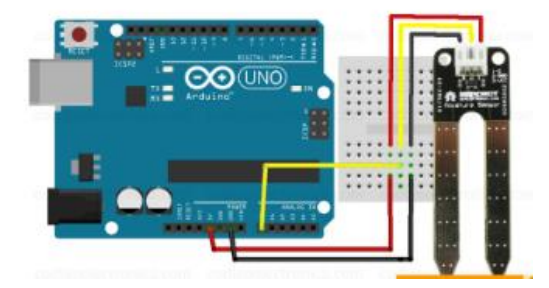

Figura 15. Montaje SEN0114en Arduino.

### Valores de salida

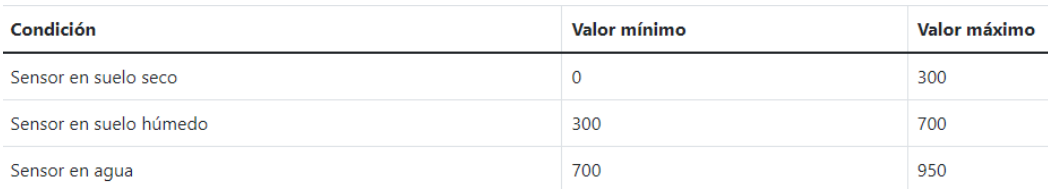

Tabla 3. Representación aproximada de las condiciones de humedad del suelo después de obtener la lectura analógica con el Arduino.

### Descargamos e instalamos la librería y cargamos el código para el sensor SEN

/\*Sensor de humedad con arduino\*

- \* Copyright: codigoelectronica.com
- \* Author: Oscar Fernandez
- \* License: MIT

```
*/
```

```
void setup() {
```
//Paso 1

Serial.begin(9600);

Serial.println("Valor del sensor de humedad");

```
}
```

```
void loop() {
```
//Paso 2

int humidity = analogRead(A0);

Serial.print("Lectura:");

Serial.println(humidity);

```
 //Paso 3
```

```
if(humidity >= 0 & humidity <= 300}
```
Serial.println("Sensor en suelo seco");

```
 } else if(humidity > 301 & humidity <= 700){
```
Serial.println("Sensor en suelo húmedo");

```
 }else if(humidity >= 701){
```
Serial.println("Sensor en agua");

```
 } delay(1000)
```
#### **Envió de datos de Arduino a MySQL con ethernet.**

Para este proyecto usaremos la técnica de peticiones HTTP a un servidor.

La página a la que vamos a realizar la petición HTTP será una página escrita en PHP y disponible en nuestro servidor web o hosting web. Este código recibirá las variables desde la URL y las mandará a la base de datos mediante una consulta SQL.

#### **Código PHP para enviar datos de Arduino a MySQL**

<?php \$conexion = mysql\_connect("localhost", "nata", "Batman2022"); mysql\_select\_db("Telemetria",\$conexion); mysql\_query("INSERT INTO `proyecto-nata`(`valor`) VALUES ('" . \$\_GET['valor'] . "')", \$conexion); ?>

#### **Código Arduino, enlazando con PHP mediante http**

En este paso enlazaremos y enviaremos los datos almacenados en la memoria de Arduino a MySQL. Para esto usaremos cliente web y realizaremos peticiones http get contra el servidor.

/\* Web client Circuit: \* Ethernet shield attached to pins 10, 11, 12, 13 \*/ #include <SPI.h> #include <Ethernet.h> // Enter a MAC address for your controller below. // Newer Ethernet shields have a MAC address printed on a sticker on the shield byte mac[] = { *0xDE*, *0xAD*, *0xBE*, *0xEF*, *0xFE*, *0xED* }; IPAddress server(62, 83, 21, 38); // Initialize the Ethernet client library // with the IP address and port of the server // that you want to connect to (port 80 is default for HTTP): EthernetClient client; //inicializamos la variable

```
int potenciometro = 0;
void setup() {
potenciometro=50;
// start the serial library:
Serial.begin(9600);
// start the Ethernet connection:
if (Ethernet.begin(mac) == 0) {
Serial.println("Failed to configure Ethernet using DHCP");
// no point in carrying on, so do nothing forevermore:
for(;;)
;
}
// give the Ethernet shield a second to initialize:
delay(1000);
Serial.println("connecting...");
// if you get a connection, report back via serial:
if (client.connect(server, 80)) {
Serial.println("connected");
// Make a HTTP request:
client.print("GET /ingenieros/comunicaciones/arduino/mysql.php?valor=");
client.print(potenciometro);
client.println(" HTTP/1.0");
//client.println("GET /ingenieros/comunicaciones/arduino/ethernet.php HTTP/1.0");
client.println();
}
else {
// kf you didn't get a connection to the server:
Serial.println("connection failed");
}
}
void loop()
{
// if there are incoming bytes available
// from the server, read them and print them:
if (client.available()) {
char c = client.read();
Serial.print(c);
```
} // if the server's disconnected, stop the client: **if** (!client.connected()) { Serial.println(); Serial.println("disconnecting."); client.stop(); // do nothing forevermore: **for**(;;) ;

### **Base de datos creada en MySQL**

} }

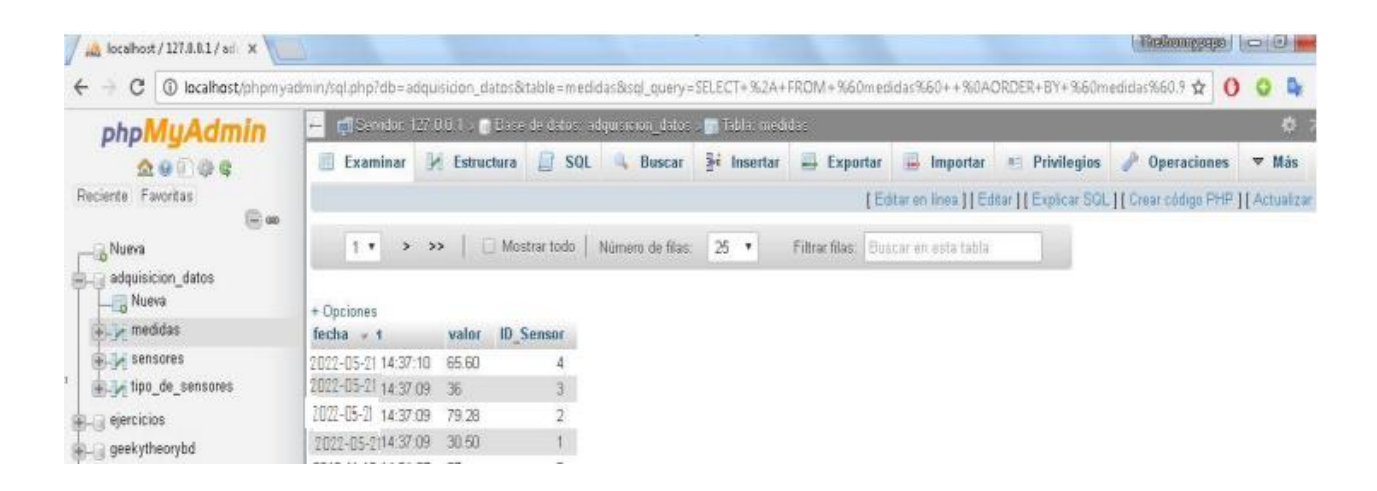

Figura 16. Visualización de la base de datos en MySQL.

### 6. Conclusiones

Se elaboro un sistema de bajo costo y fácil implementación que permite el monitoreo, registro y control de variables físicas (Temperatura, humedad del ambiente) de un cultivo flores Del proyecto realizado se puede concluir que es una herramienta funcional para saber de forma rápida y precisa el comportamiento de las variables físicas de un cultivo, permitiendo mantener en niveles óptimos los valores de temperatura y humedad relativa.

#### **Referencias**

- *Colectivos específicos La floricultura y sus riesgos*. (24 de 11 de 2017). Obtenido de https://prevencionar.com.co/2017/11/24/la-floricultura-y-sus-riesgos/
- (s.f.). *Diseño de un sistema IoT para la medición de temperatura, humedad y luz en huertas urbanas.*
- *https://es.wikipedia.org/wiki/Sistema\_global\_para\_las\_comunicaciones\_m%C3%B3viles*. (9 de septiembre de 2020). Obtenido de Sistema global para las comunicaciones móviles.
- *https://es.wikipedia.org/wiki/Sistema\_global\_para\_las\_comunicaciones\_m%C3%B3viles*. (09 de septiembre de 2020). Obtenido de Sistema global para las comunicaciones móviles: www.gsmlaa.org
- Johan Jair Osma, D. V. (2020). *Diseño de un sistema IoT para la medición de temperatura, humedad y luz en huertas urbanas.* Bogotá.
- *PROCOLOMBIA*. (26 de 02 de 2019). Obtenido de Noticias > ¿Cómo funciona el sector floricultor en Colombia?: https://www.colombiatrade.com.co/noticias/como-funciona-el-sectorfloricultor-en-colombia

https://repositorio.unal.edu.co/handle/unal/75436